## Publishing your Outlook calendar to the Internet

## 4/5/13

Non-Laboratory employees cannot be granted access to Laboratory mailboxes or calendaring resources, however it is possible for you to publish your calendar to the Internet so they can view your calendar. This document outlines the calendar publishing process.

1. Log in to your mailbox through the web portal at http://mail.anl.gov

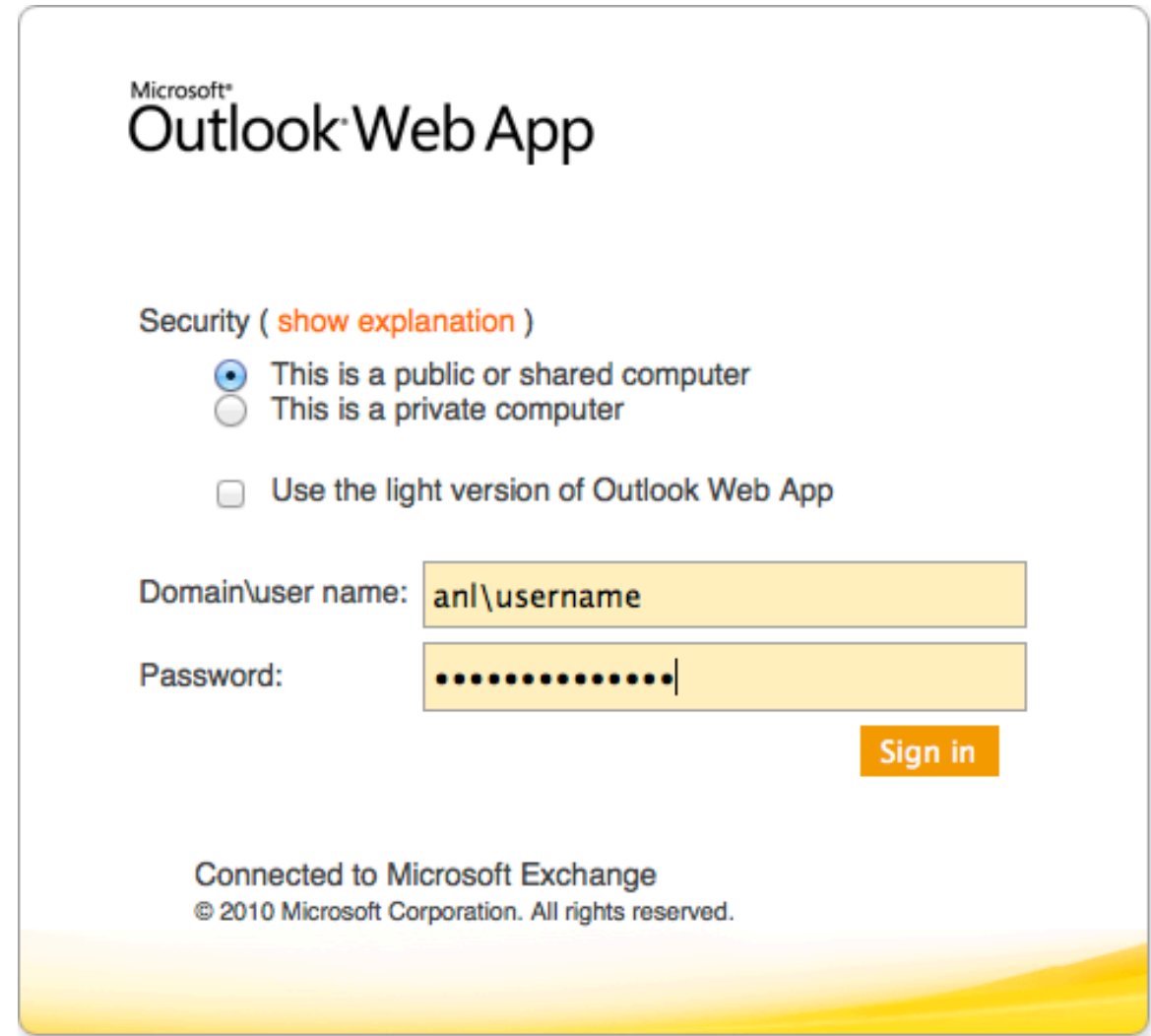

2. Click the Calendar icon at the bottom right hand corner of the Outlook window.

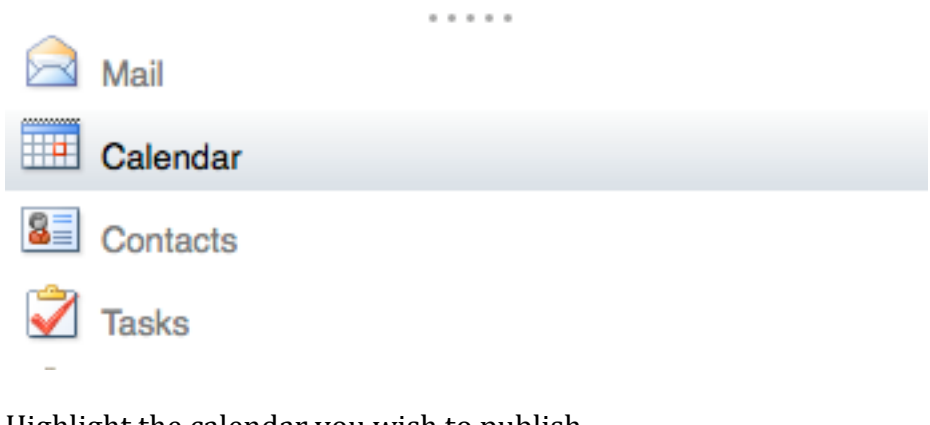

- 3. Highlight the calendar you wish to publish
	- ▲ My Calendars Calendar ANL Blackberry Administrator  $\boxed{\triangleright}$   $\boxed{\blacksquare}$  Calendar
- 4. From the "Share" Menu, choose "Publish this Calendar to the Internet"

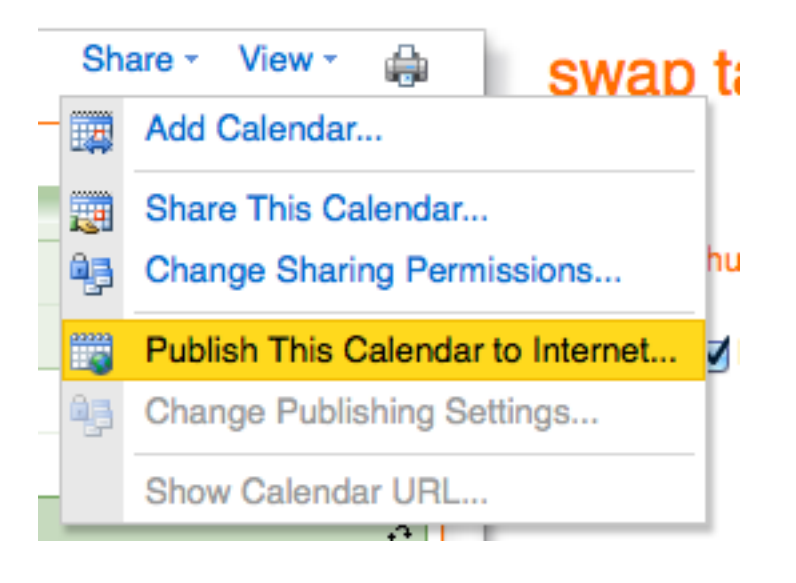

5. Choose the level of detail and access you would prefer then click "Start Publishing". We highly recommend you choose restricted access unless you are positive this calendar is meant to be viewed by anyone in the world.

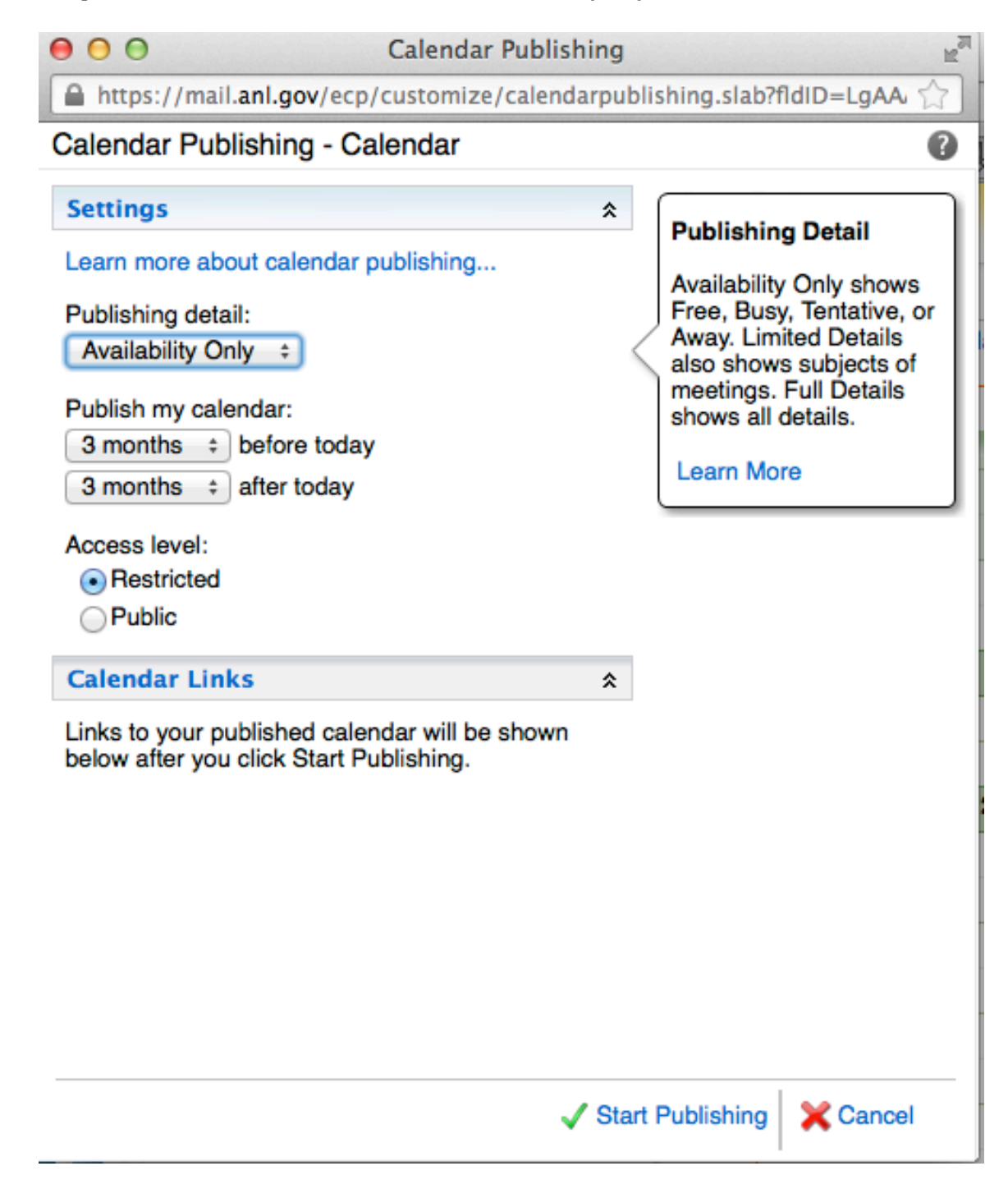

6. Click Save, then close the Calendar Publishing screen

7. To share your calendar with other people, click the "Share" menu, then choose "Send Links to this Calendar..."

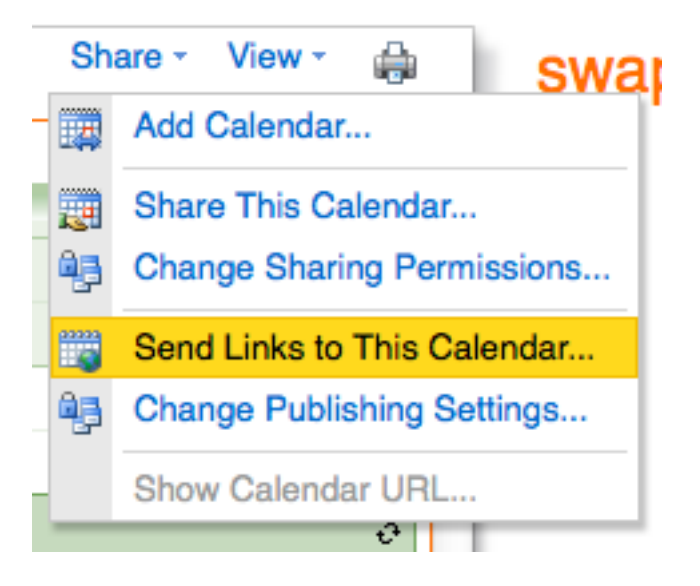

8. In the To: line, enter the email addresses of the people with whom you would like to share this Calendar. Separate each email address with a semicolon. Optionally you can change the subject or enter additional text in the message body. When you are done, hit "Send"

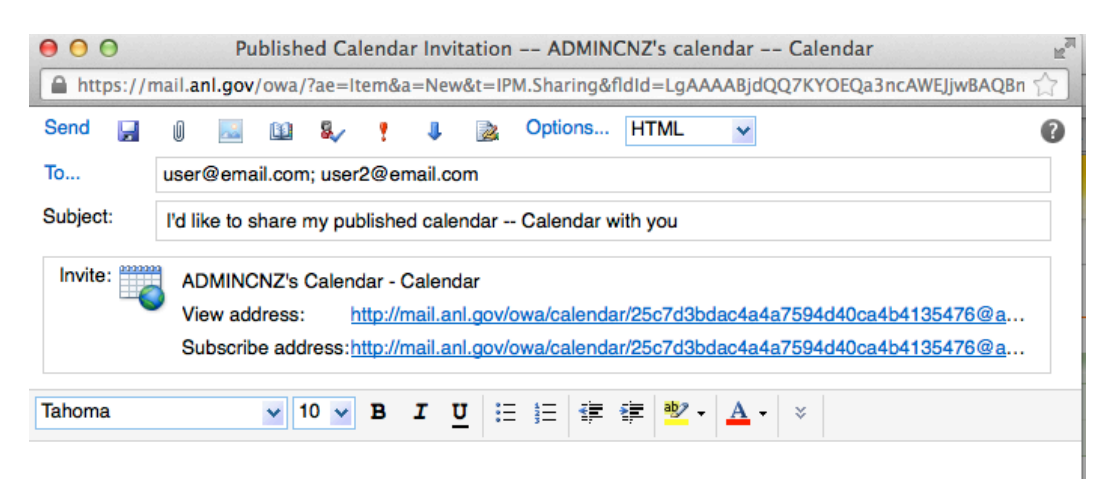

9. Your recipients will receive an email that looks something like the one below. They can either click the web link to open the calendar in their web browser, or copy the link to a calendar viewing application to view it there.

## **ADMINCNZ**

3:21 PM (1 minute ago)  $\frac{1}{2}$ 

to me, czaluzec  $\boxed{\mathbf{v}}$ 

ADMINCNZ has invited you to view or subscribe to a published Calendar named Calendar.

To view this Calendar, copy and paste the following address into your browser: http://mail.anl.gov/owa/calendar/25c7d3bdac4a4a7594d40ca4b41354 76@anl.gov/9976e301b52f40a68d03929aaff8833a7241737577764026617/ calendar.html

To subscribe to this calendar using an Internet calendar-compatible program, such as Microsoft Outlook 2007 or a later version, copy and paste the following Web address into your Web browser:

webcal://mail.anl.gov/owa/calendar/25c7d3bdac4a4a7594d40ca4b41354 76@anl.gov/9976e301b52f40a68d03929aaff8833a7241737577764026617/ calendar.ics

المردان المدان والمرات الروائي والمراتب

10. To stop sharing a calendar, from the "Share" menu choose "Change publishing settings. At the bottom of the resulting then click "Stop Publishing"

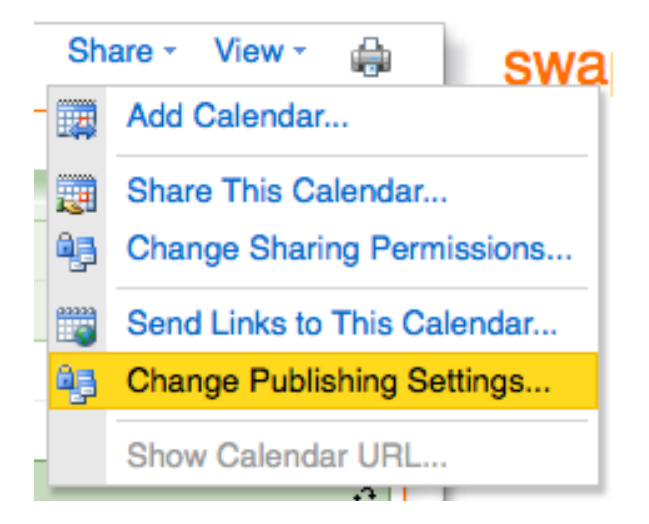